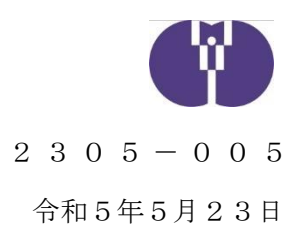

企業主導型保育施設責任者 様

公益財団法人児童育成協会

令和4年度における企業主導型保育事業(運営費等)の 年度報告、完了報告及び処遇改善等加算実績報告の手続について

平素より、企業主導型保育施設の運営に御尽力いただき厚く御礼申し上げます。

令和4年度における企業主導型保育事業(運営費等)の年度報告、完了報告及び処遇改善等 加算実績報告の手続について、下記のとおりお知らせいたします。内容を御確認いただき、申 請期間中の提出に御協力いただきますよう、お願いいたします。

なお、本申請により、令和4年度の運営費等助成金額が確定いたします。確定後の変更· 修正は受け付けられませんので、申請にあたっては本通知のほか、「企業主導型保育事業費補 助金実施要綱」、「企業主導型保育事業助成要領」、「運営にあたっての留意事項」及び令和 5年5月10日付け通知「令和4年度における企業主導型保育事業(運営費等)の年度報告、 完了報告及び処遇改善等加算実績報告について」を御参照いただき、誤りが無いよう十分に御 確認の上、御申請ください。

記

- 1. 申請内容 令和4年度企業主導型保育事業 (運営費等) 年度報告 令和4年度企業主導型保育事業(運営費等)完了報告 令和4年度企業主導型保育事業(運営費)処遇改善等加算実績報告
- 2. 対象 会和4年度企業主導型保育事業(運営費等) 助成決定事業者
- 3.提出書類 「令和4年度企業主導型保育事業 (運営費等)の年度報告、完了報告及び処 遇改善等加算実績報告の手引き」 3ページ参照

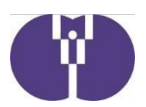

- 4.申請期間 令和5年6月1日(木)~令和5年6月10日(土) ※令和4年度の各月次報告(月次報告再申請含む)の承認後に申請可能と なります。
- 5.申請方法 別紙参照
- 6.留意事項 (1) すべての書類を申請期間内に御提出いただきますようお願いいたしま す。
	- (2) 年度報告、完了報告及び処遇改善等加算実績報告を、分割して報告す ることはできません。まとめて御報告ください。
	- (3) 本手続に伴う返還金が発生した場合、一括返還請求を行います。令 和5年度助成金との相殺はできませんので、予め御了承ください。 ※返還請求の流れについては「令和4年度企業主導型保育事業(運営 費等)の年度報告、完了報告及び処遇改善等加算実績報告の手引き」 23ページを御参照ください。
	- (4) 立入調査等により年度報告、完了報告及び処遇改善等加算実績報告の 内容と実態の不整合が確認された場合、助成金の返還請求を行うとと もに、助成決定取り消し、公表等の対象となる場合があります。

以上

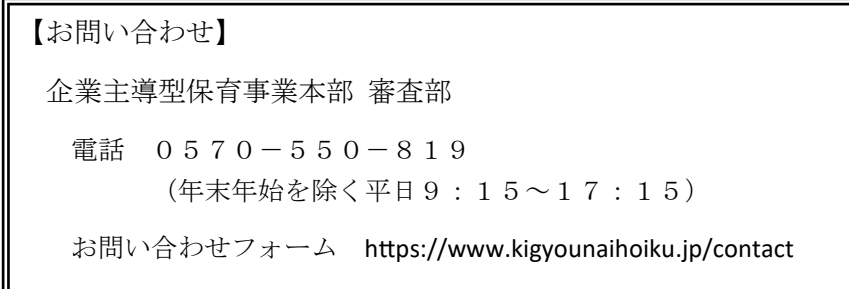

Ļ

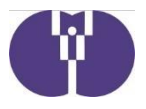

## 令和4年度における企業主導型保育事業(運営費等)の

## 年度報告、完了報告及び処遇改善等加算実績報告の手続について

申請方法 下記申請画面イメージに沿って御入力をお願いいたします。なお、セキュリティ保護のた め、15分単位で自動的にログアウトする仕様となっています。続けて使用する時には、 15分以内に画面への入力、またはボタン操作・一時保存を行うようにしてください。

## 「次へ(入力内容の確認)」「申請を行う」等のボタンをクリック後、申請完了画面が 表示される前や画面内容の計算、データ送信中にブラウザを閉じたりシャットダウンし たりすると、正しく申請ができません。十分に御注意ください。

申請にあたっては、「令和4年度企業主導型保育事業(運営費等)の年度報告、完了報 告及び処遇改善等加算実績報告の手引き」(以下「手引き」という。)を御用意いただ き、適宜御確認ください。

企業主導型ポータルサイト>既に施設運営中の法人様>通知等>3.運営費

URL[:https://www.kigyounaihoiku.jp/grant\\_top/notification#uneihi](https://www.kigyounaihoiku.jp/grant_top/notification#uneihi)

## 1.ログインする

企業主導型ポータルサイト(https://www.kigyounaihoiku.jp/)にアクセスします。

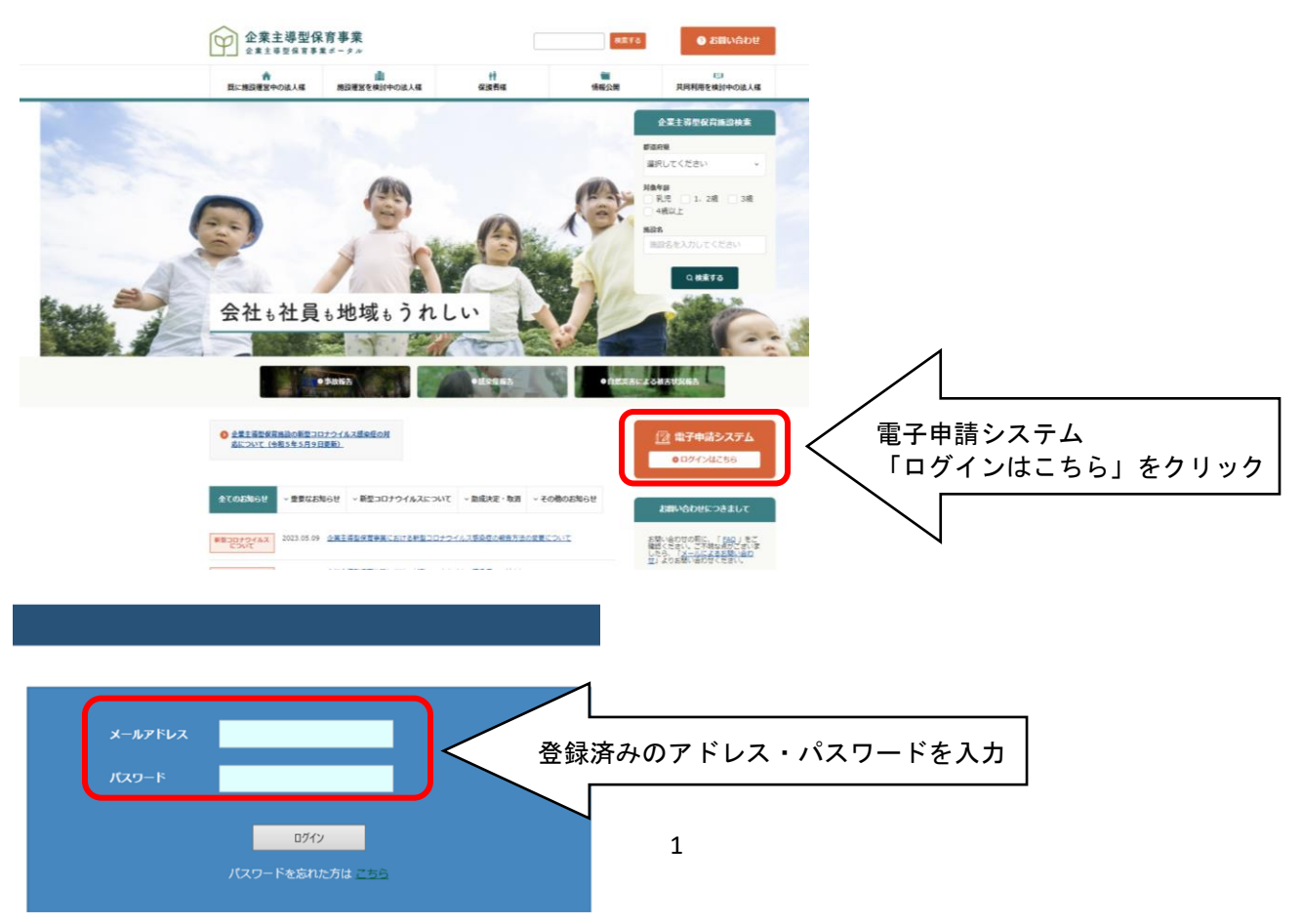

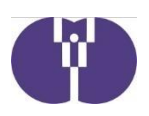

## 2.メニュー画面

「年度選択」にて 「2022年度 (令和4年度)」を選択後、「年度報告及び完了報告 (運営費)」をクリックし ます。

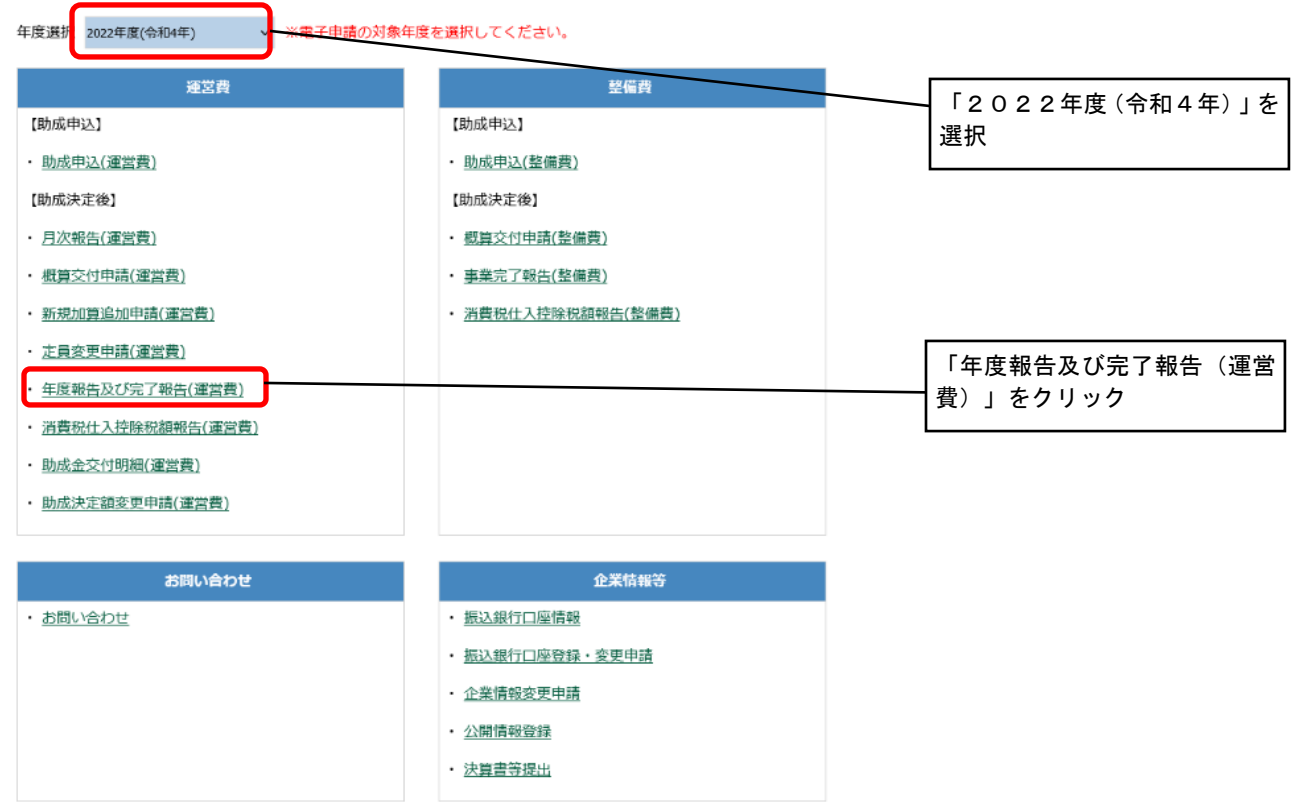

## 3.(運営費)年度報告及び完了報告一覧へ

初回は「新規作成」をクリックし、申請手続画面に進みます。 企業主導型保育事業

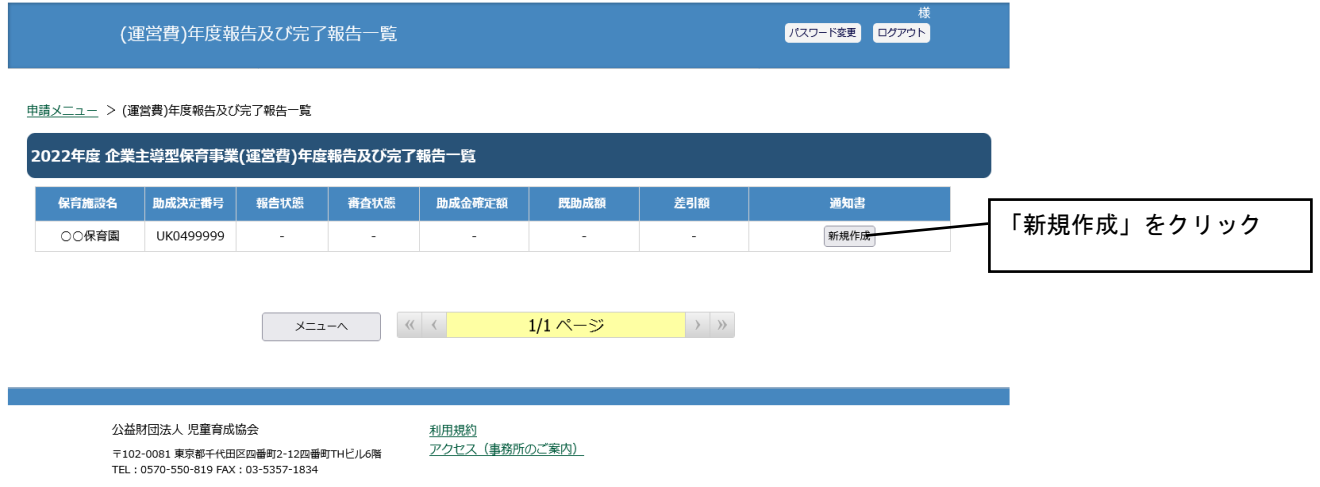

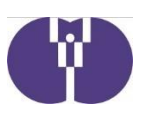

## (1)年度報告

既に確定した月次報告は修正を行うことができません。年度報告における修正は、協会の指導等によりやむを得 ず修正が必要になった場合などに行うものになります。

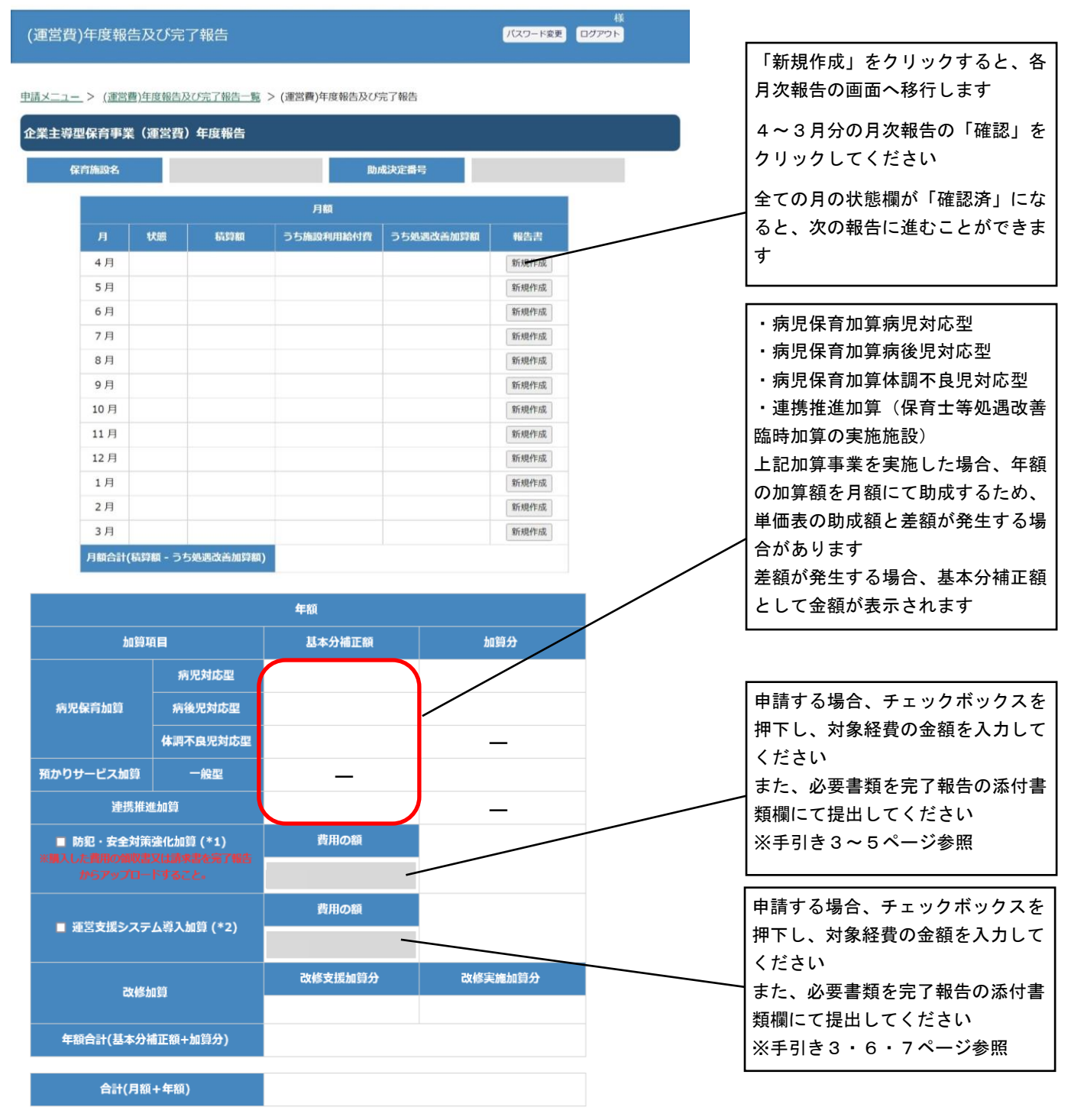

(1) 年度報告が終わりましたら、運営費助成申込において処遇改善等加算の認定を受けている事業者は (2) 処遇改善等加 算実績報告(4ページ)へ、処遇改善等加算の認定を受けていない事業者は(3)完了報告(13ページ)へお進みください

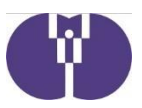

### (2)処遇改善等加算実績報告

処遇改善等加算Ⅰ、Ⅱ及び保育士等処遇改善臨時加算について、運営費助成申込において処遇改善等加算の認定 を受けており、賃金改善実績のある事業者は実績報告を行う必要があります。 ※手引き9~19ページ参照

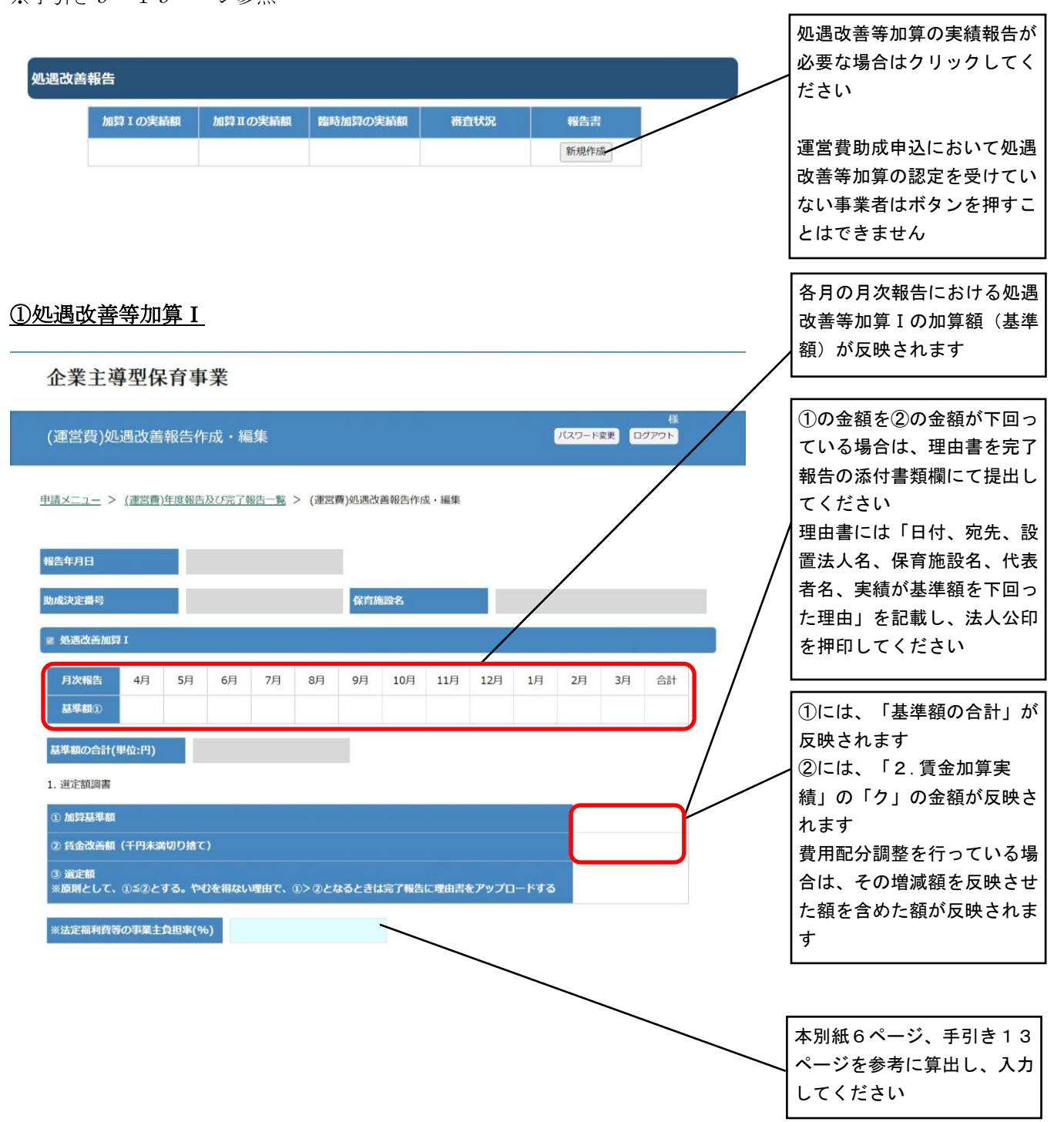

#### (2)処遇改善等加算実績報告の入力について

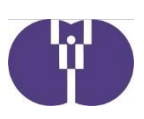

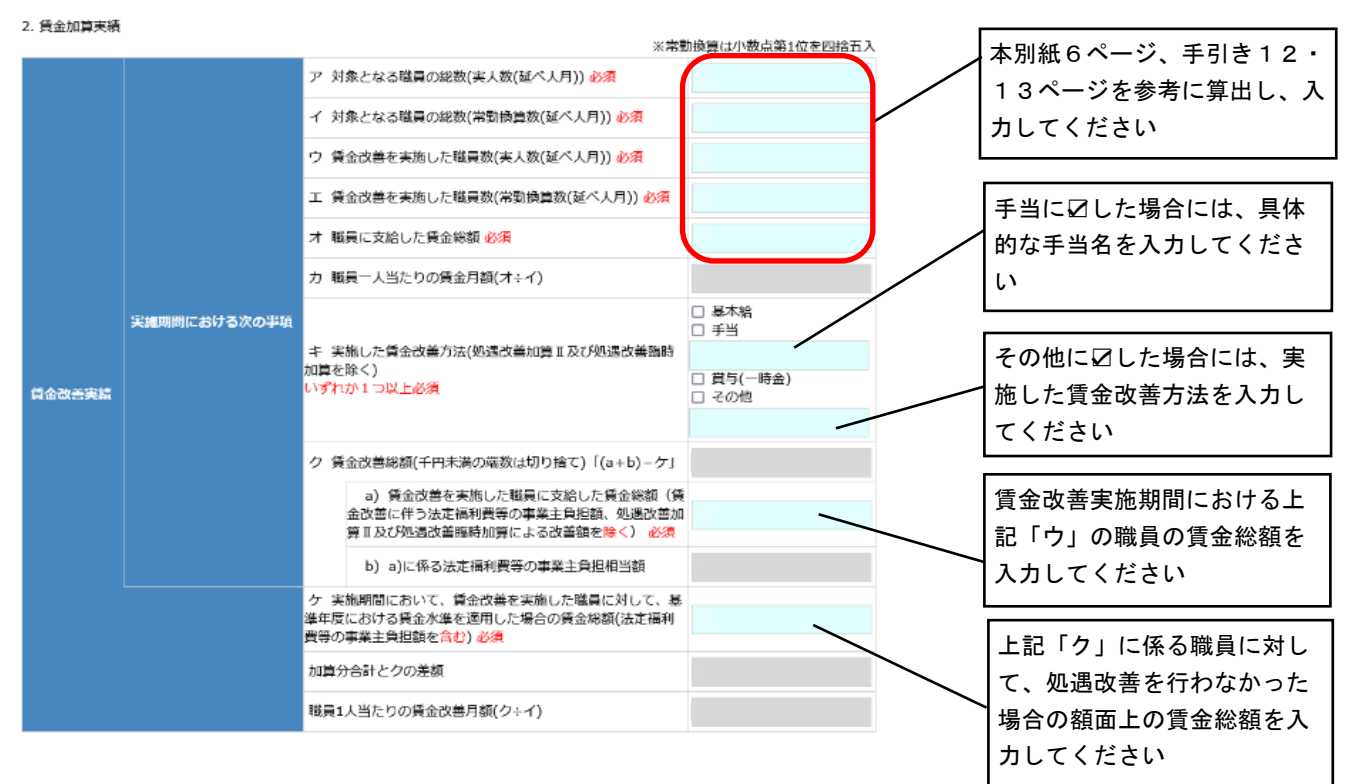

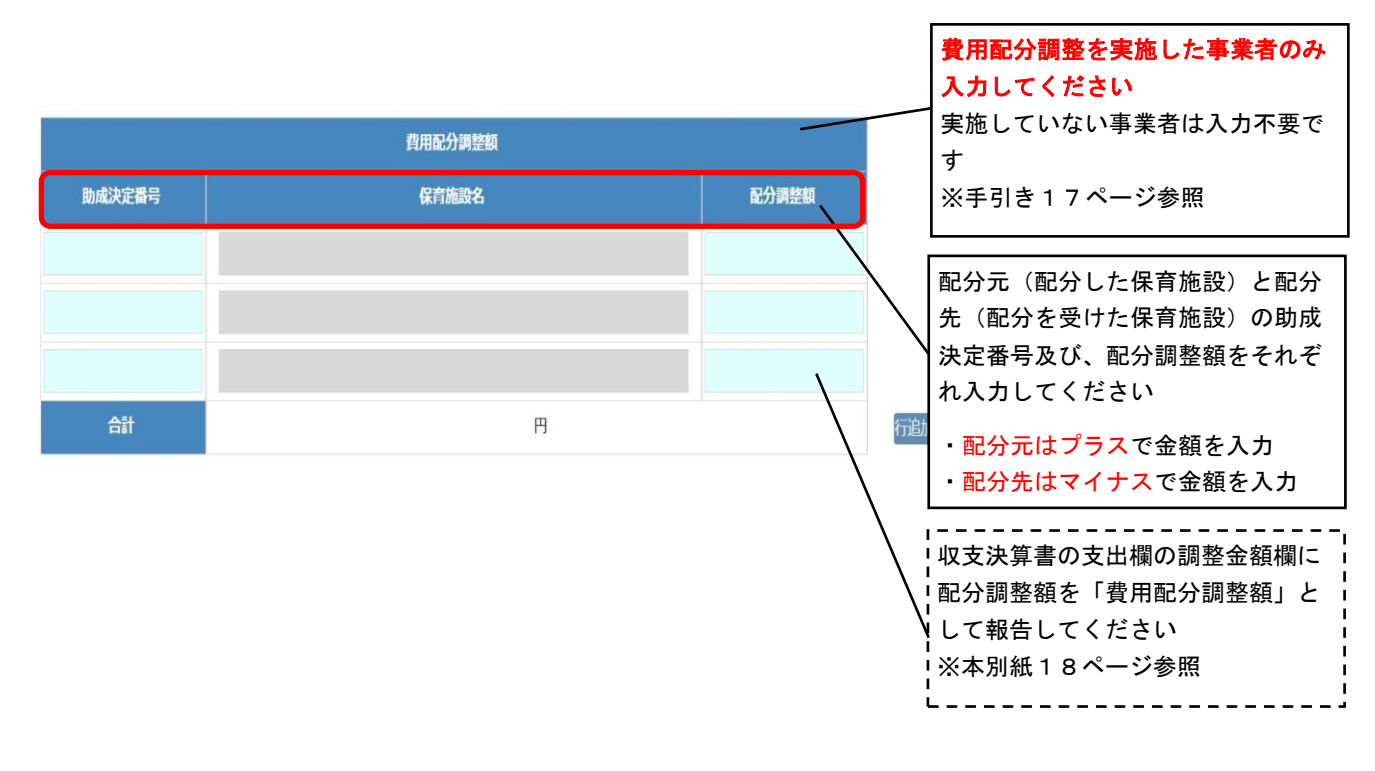

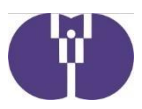

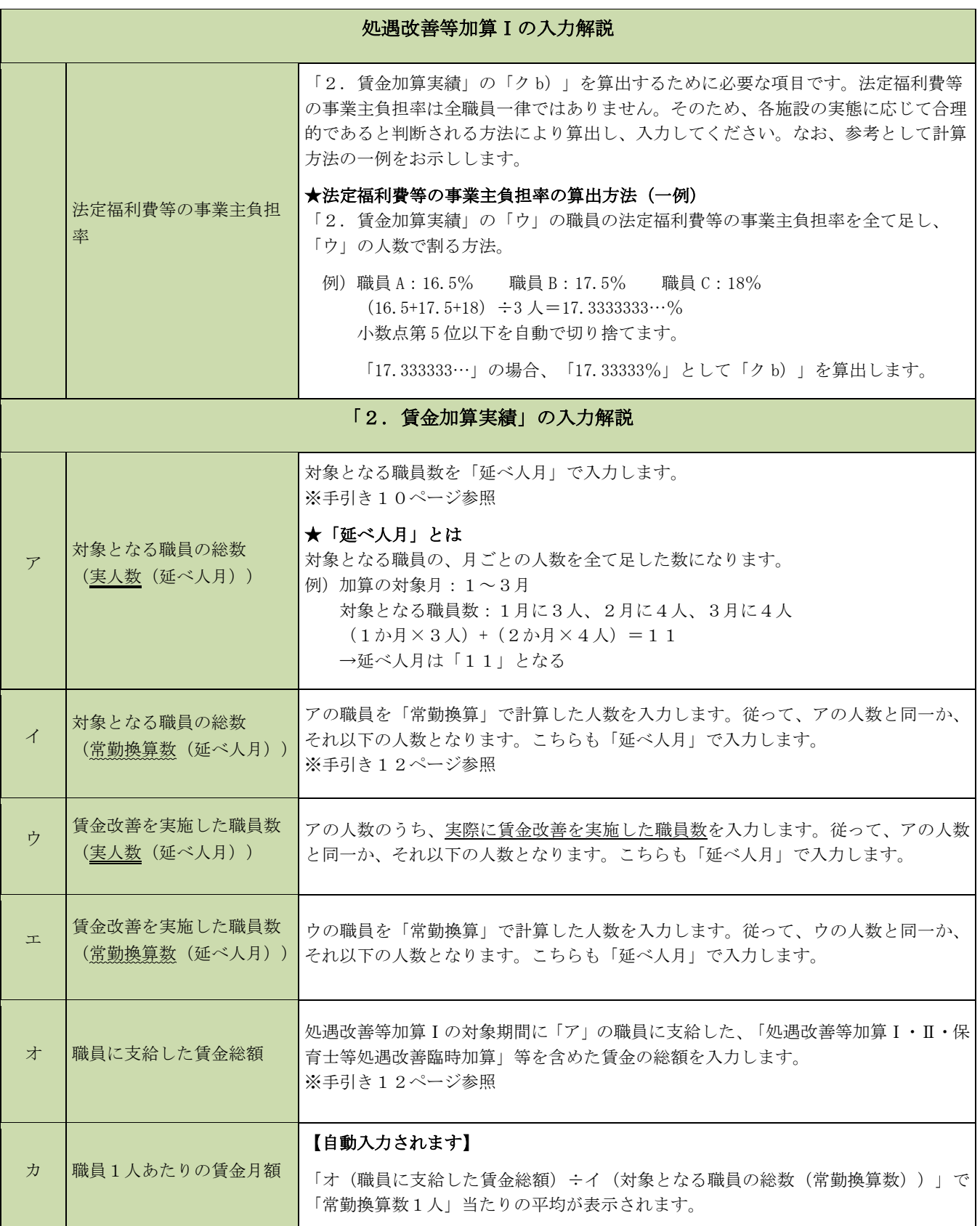

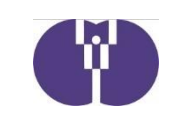

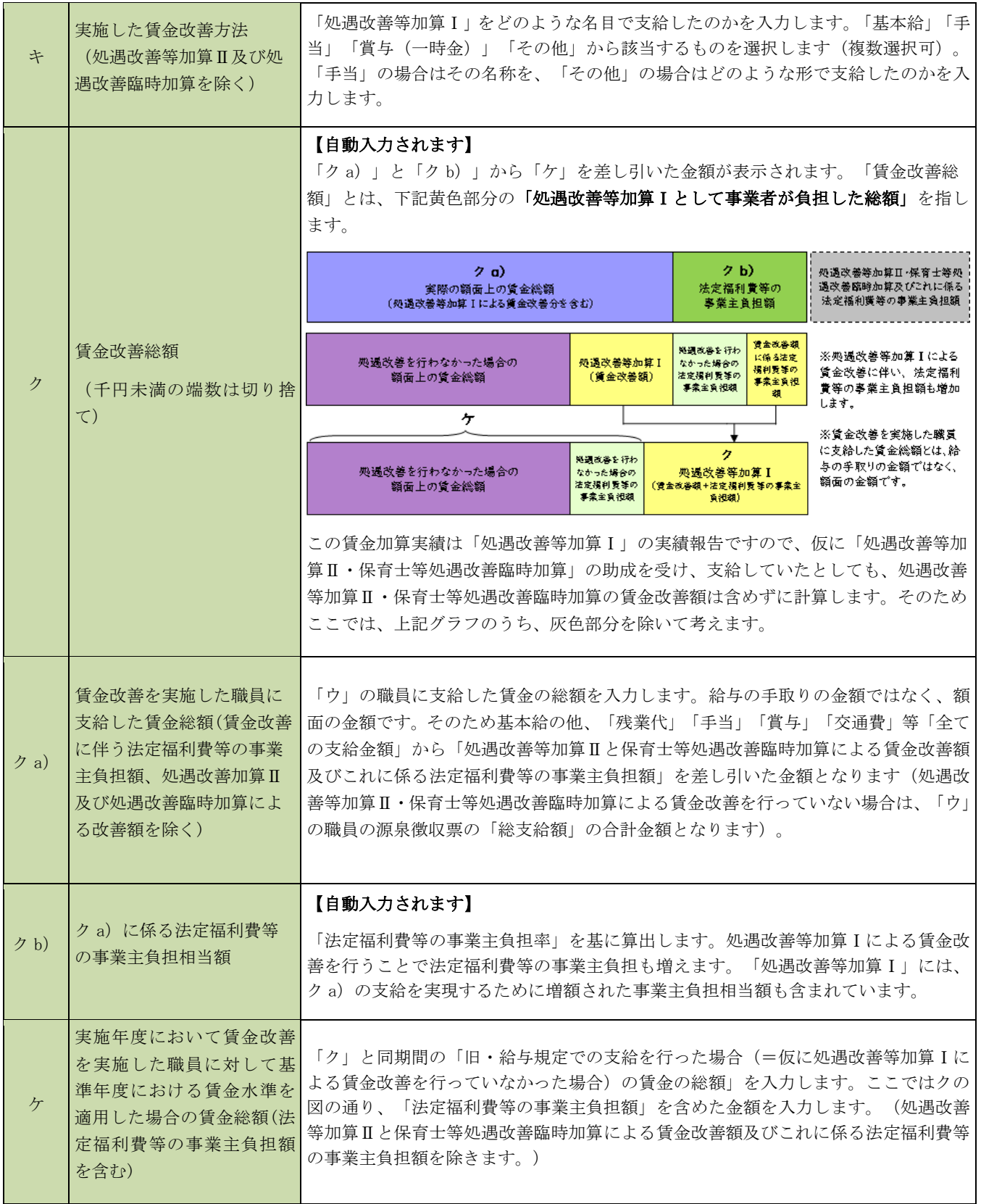

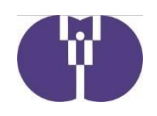

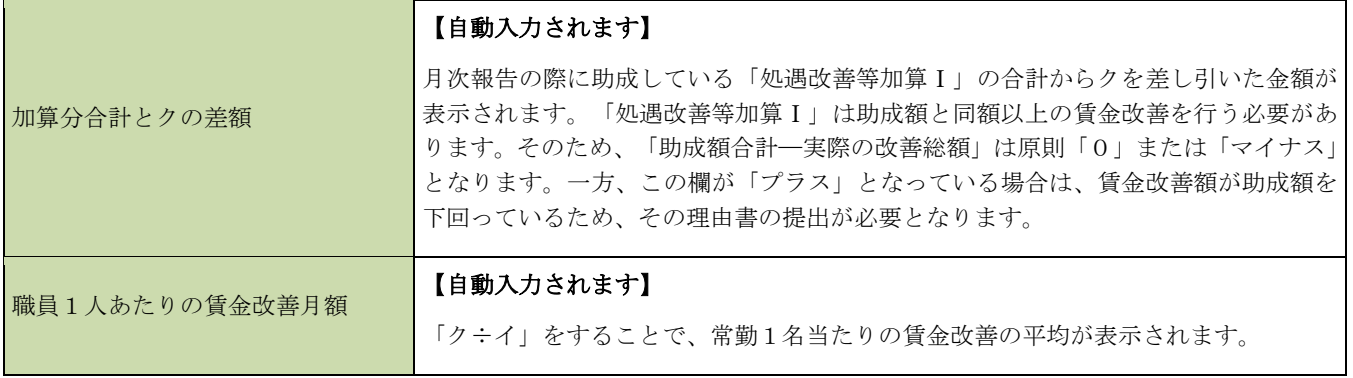

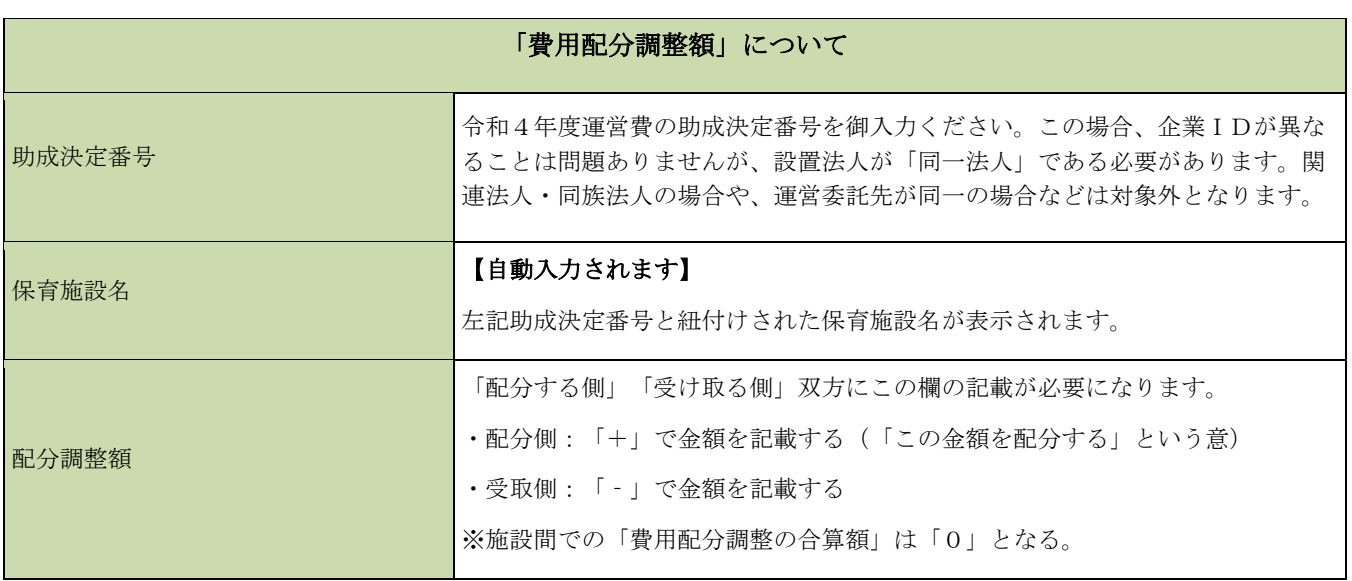

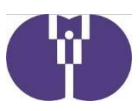

#### ②処遇改善等加算Ⅱ

処遇改善等加算Ⅱの取得は副主任保育士等、職務分野別リーダー等の両方に賃金改善を行う事が必要です。 いずれか一方にのみ賃金改善を行った月は対象となりません。

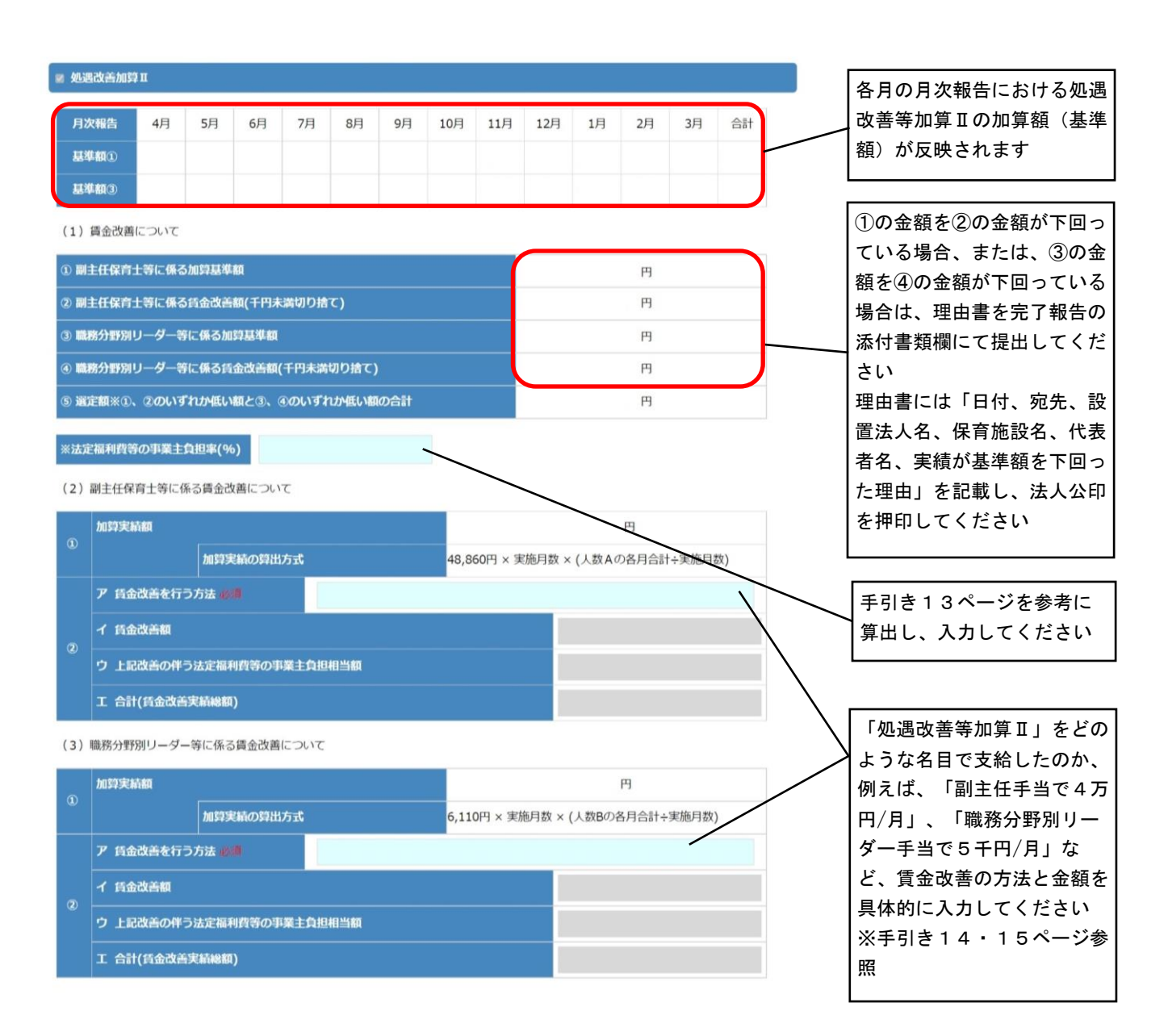

#### (2)処遇改善等加算実績報告の入力について

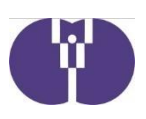

1.副主任保育士等に係る賃金改善について (内訳)

記載例に従って、下記の表に記載してください(職名・職種・改善する給与項目、算出方法が同じ場合には、まとめて記載してください)。 ※1人の職員に複数の給与項目で改善を行っている場合には、主な給与項目に金額を合算して入力してください。 (実績人月の計≧「実施月数×人数A」の確認のため)

#### 貨金改善額 改善する<br>給与項目 ※月額は「5千円以上4万円以下」で無い場合は助成金の対象外で 番号 職名 職種 入力金額が自動補正されます。 円 × 月×  $\lambda =$ 円 × 月×  $\lambda =$ 円 × 日**×**  $\lambda =$ 上記改善に伴う法定福利費等の事業主負担相当を 円 ※条件を満たしていない場合は0円表示となります。(\*1)(\*2) 合計(賃金改善総額)<br>※条件を満たしていない場合は0円表示となります。(\*1)(\*2) 円

職名:発令されている職位 例)副主任・専門リーダー等 ※手引き18ページ「問3」参照 職種:保育施設での職種 例)保育士・看護師・調理員等 改善する給与項目:給与規定上の改 善項目 例)副主任手当・処遇改善手当等

(\*1) 「月額4万の月数×人数」の合計が「人数Aの1/2(整数以下切り捨て)×実施月数」以上であることが必要。 (\*2)「月数×人数」の合計が「人数A×実施月数」以上であることが必要。

・同一職員に「基本給で2万円/月・手当で2万円/月」のような、複数の給与項目で改善を行っている場合は、「改善する 給与項目」欄に各給与項目名を入力の上、「賃金改善額」は金額を合算して入力してください

例)改善する給与項目:基本給及び副主任手当 賃金改善額:40,000円×12月×1人

・「月額5千円以上、月額4万円未満」の範囲で、その他の技能・経験を有する職員に副主任保育士等に係る加算額の配分 を行った場合は、「1.副主任等に係る賃金改善について 内訳)」欄で報告を行ってください

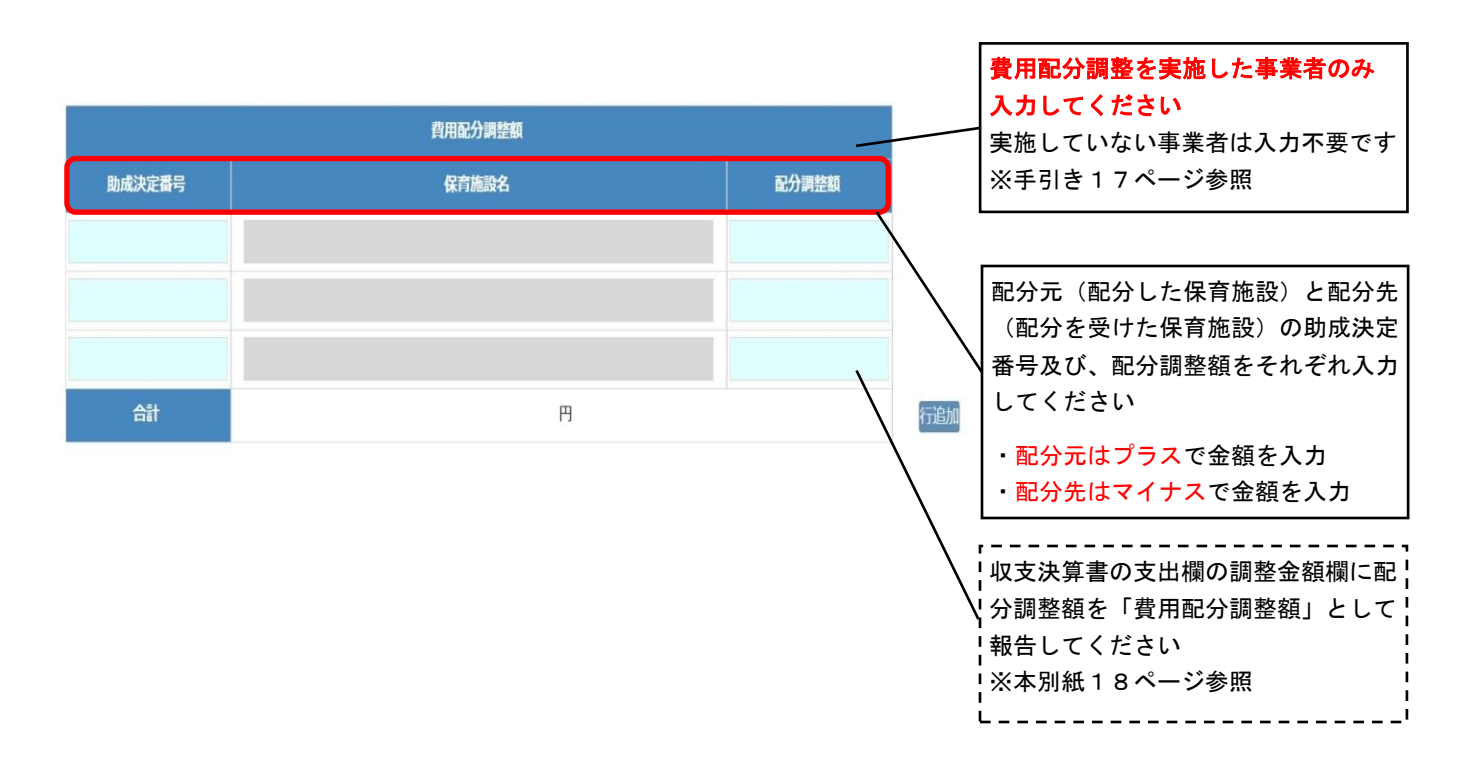

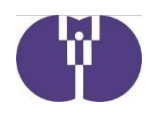

2.職務分野別リーダー等に係る賃金改善について (内訳)

記載例に従って、下記の表に記載してください(職名・職種・改善する給与項目、算出方法が同じ場合には、まとめて記載してください)。 ※1人の職員に複数の給与項目で改善を行っている場合には、主な給与項目に金額を合算して入力してください。 (実績人月の計≧「実施月数×人数B」の確認のため)

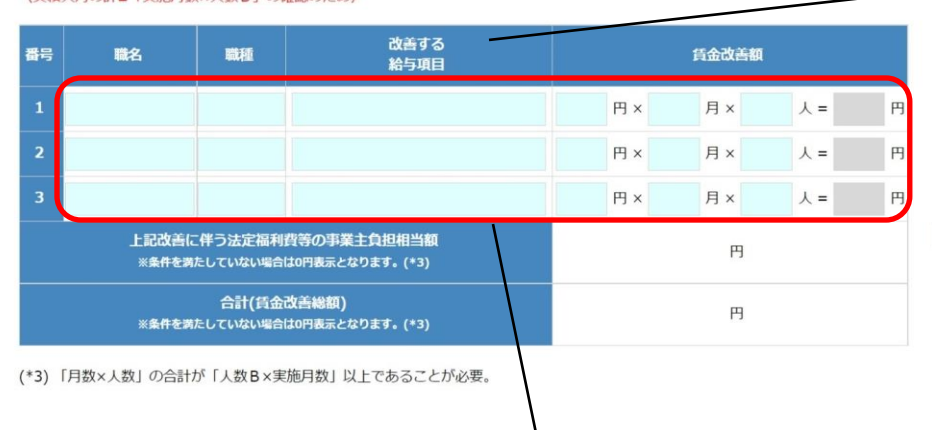

例)職務分野別リーダー等 ※手引き18ページ「問3」参照 職種:保育施設での職種 例)保育士・看護師・調理員等 改善する給与項目:給与規定上の 改善項目

職名:発令されている職位

例)職務分野別リーダー手当・処 遇改善手当等

同一職員に「基本給で3千円/月・手当で2千円/月」のような、複数の給与項目で改善を行っている場合は、 「改善する給与項目」欄に各給与項目名を入力の上、「賃金改善額」は金額を合算して入力してください

例)改善する給与項目:基本給及び職務分野別リーダー手当 賃金改善額:5,000円×12月×1人

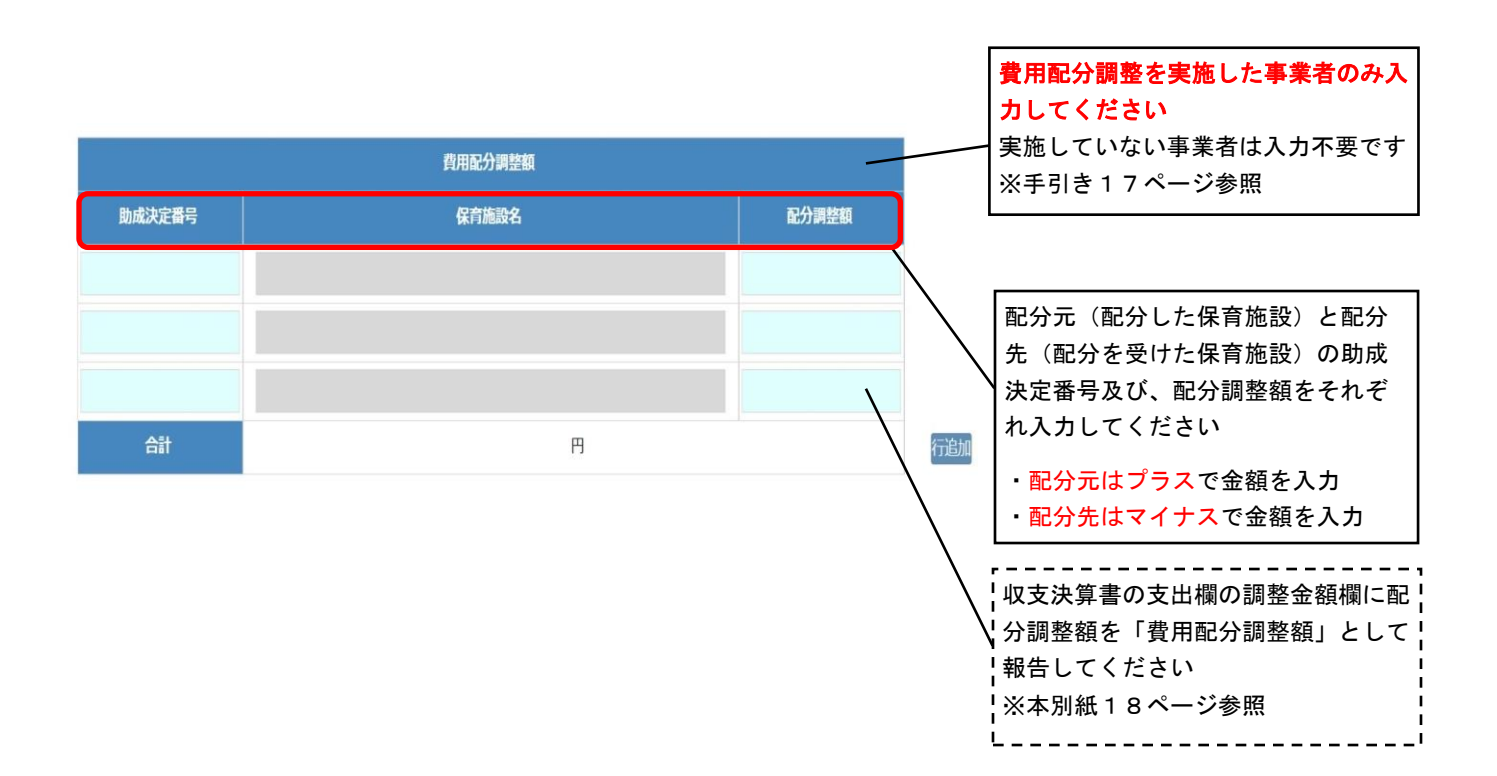

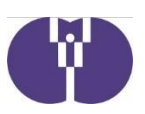

### ③保育士等処遇改善臨時加算

実施要綱 別紙8 「保育士等処遇改善臨時加算について」及び、保育士等処遇改善臨時加算に係る FAQ (令和4年 9月2日時点版)も併せて御参照ください。

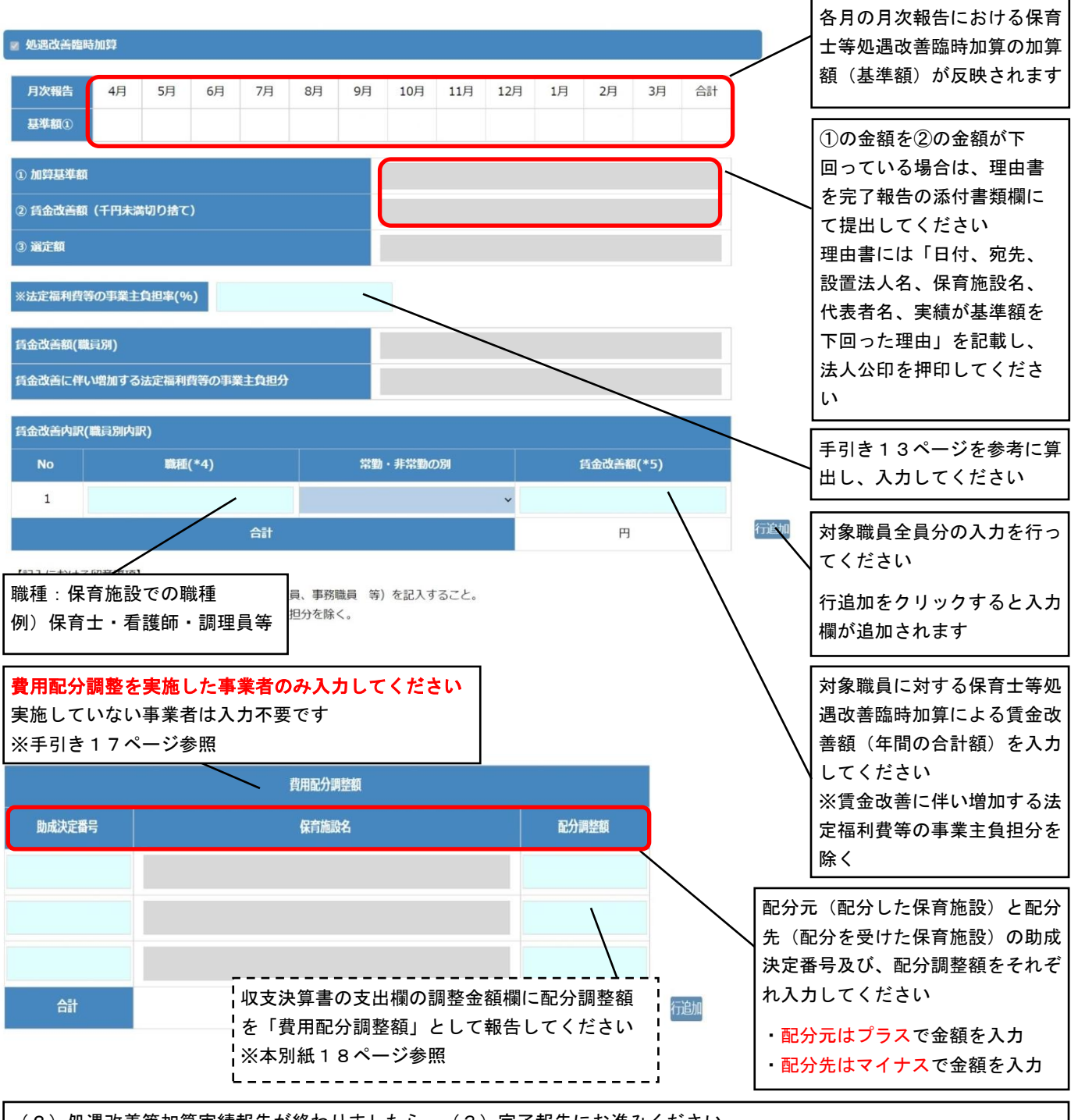

(2)処遇改善等加算実績報告が終わりましたら、 (3)完了報告にお進みください

※ (2) 処遇改善等加算実績報告を報告後に修正する場合は、 (3) 完了報告入力後、「一時保存」し、その後、 (1) 年度 報告のいずれかの月の月次報告を開き、再度「確認」をクリックすると、処遇改善等加算実績報告の報告書欄が「作成再開」 となり、修正が可能になります

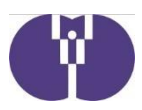

## (3)完了報告

令和4年度の保育施設における助成金について収支の報告を行うものです。

#### 企業主導型保育事業 は<br><mark>パスワード変更</mark> ログアウト (運営費)事業完了報告作成·編集 保育施設名が入力されている <u>申請メニュー</u> > (運営費)年度報告及び完了報告一覧 > (運営費)完了報告作成·編集 ことを確認してください <様式第6号>企業主導型保育事業(運営費)完了報告書 <br>報告年月日 ※報告完了時に自動入力されます。 令和4年度の運営方法 自主 法人番号 運営・運営委託)を選択して 法人名(フリガナ) [全角カナ] ください 法人名 郵便番号 [半角数字] ・「運営委託」を選択した場 都道府県 ※郵便番号から自動入力されます。 合は、委託先の法人名を入力 市区町村 ※郵便番号から自動入力されます。 し、業務委託契約書を完了報 ■名・番地 ※郵便番号から町名が自動入力されます。 告の添付書類欄にて提出して 建物名等 ください 代表者役職(フリガナ) [全角カナ] 代表者役職 ・令和4年度より新たに運営 代表者氏名(フリガナ)[全角カナ] 委託を開始した場合や、運営 代表者氏名 委託先を変更した場合は「企 **事業所名(フリガナ)[全角カナ]** 業主導型保育施設の運営委託 事業所名 の状況調査票」を完了報告の 郵便器号 [半角数字] 添付書類欄にて提出してくだ 都道府県 ※郵便番号から自動入力されます。 さい 市区町村 ※郵便番号から自動入力されます。 町名・番地 ※郵便番号から町名が自動入力されます。 令和3年度の完了報告ですで 建物名等 に提出済の場合は提出不要で 保育施設名 すが、運営委託の状況が変更 郵便番号 [半角数字] となった場合はあらためて提 都道府県 ※郵便番号から自動入力されます。 出してください 市区町村 ※郵便番号から自動入力されます。 町名·番地 ※郵便番号から町名が自動入力されます。 ※手引き3ページ参照 建物名等 氏名(フリガナ)[全角カナ] 令和4年度の子ども・子育て 氏名 拠出金の納付実績の有無を確 所属・職名 認します 電話番号 [半角数字、ハイフン(-)] 実績が無い場合は理由書を完 FAX [半角数字、ハイフン(-)] 了報告の添付書類欄にて提出 してください 運営方法 画画 る託先企業名 ※運営委託の場合には入力すること。 理由書には「日付、宛先、設 置法人名、保育施設名、代表 精算額(円) 本年度児童手当拠出金納付実績 ※# 者名、納付実績が無い理由」 ○有 ◎無 -※無の場合は理由書を提出すること。 を記載し、法人公印を押印し 事業類型(※助成要領「第1の1.助成の対象」に定める事業類型) (1)  $()$  (2)  $()$  (3) てください 保育施設定員数 助成要領第1の1.(2)又は(3)により実施する場合に、その増加<br>定員数又は空き定員数

#### (3)完了報告の入力について

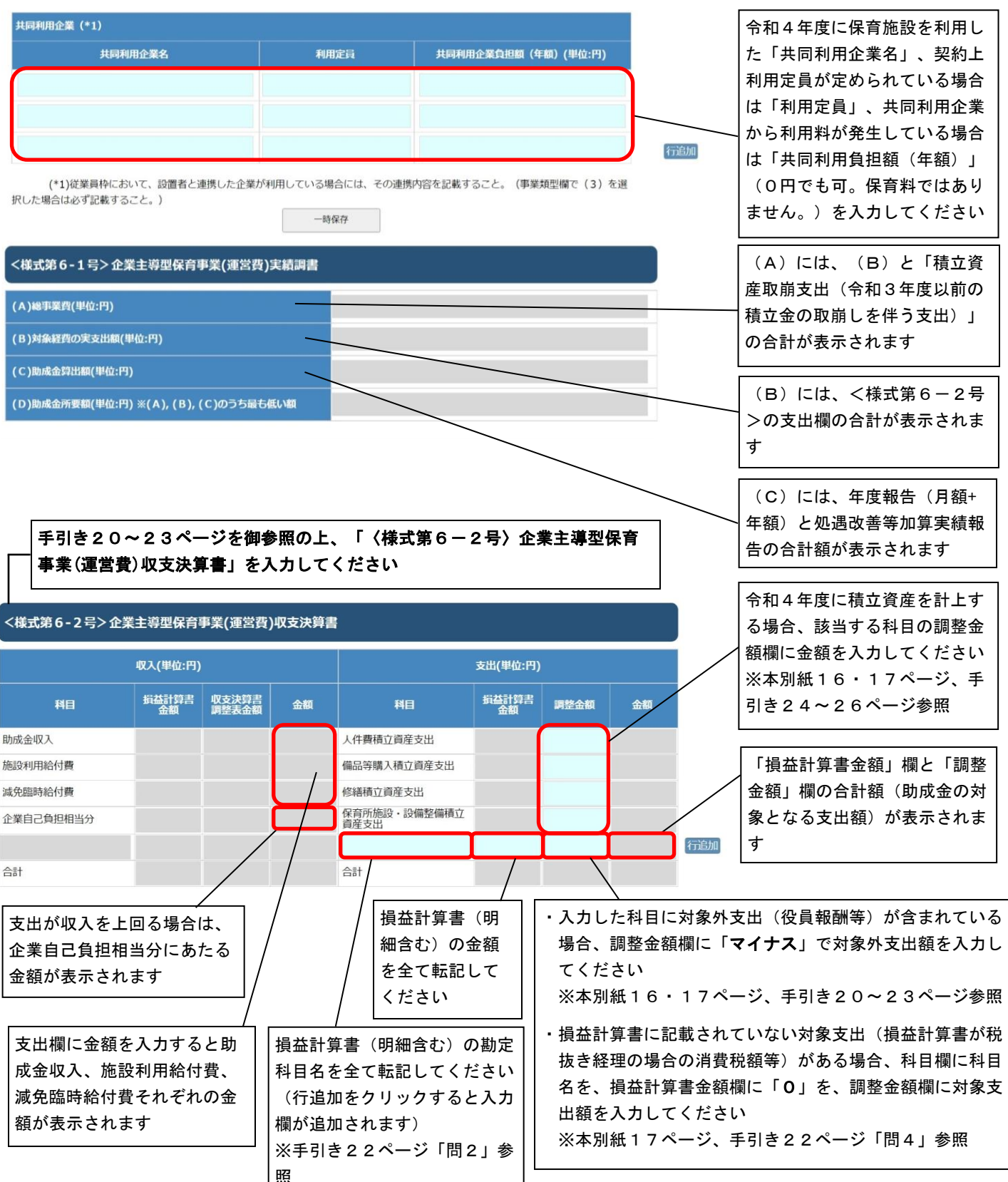

#### (3)完了報告の入力について

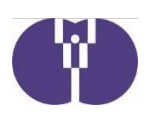

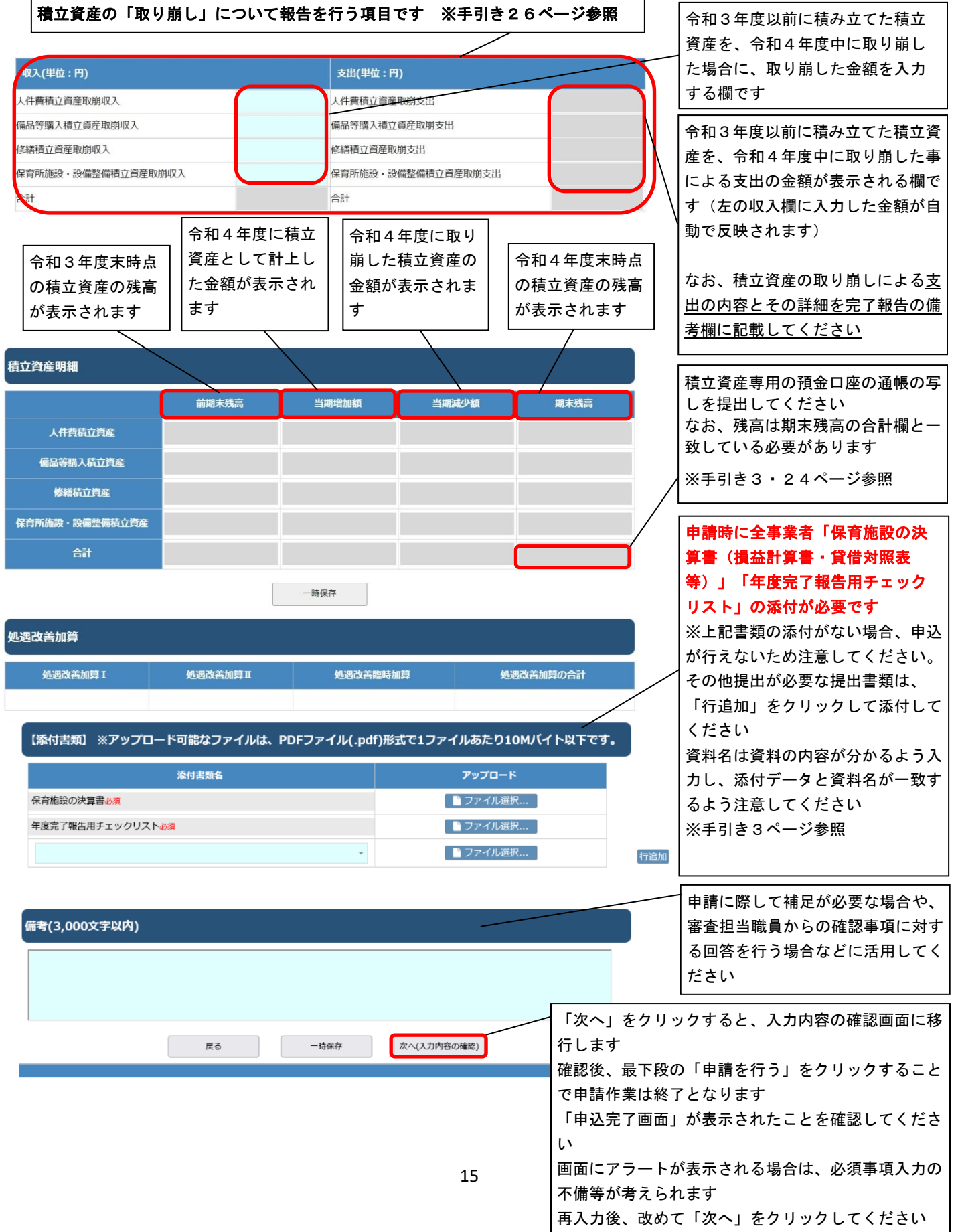

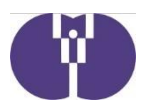

# 収支決算書 支出欄の入力例

## ●令和4年度に人件費積立資産を10万円積み立てる場合

「人件費積立資産支出」欄の「調整金額」欄に【100,000】と入力する。(なお、積立資産支出 として報告できるのは「運営費の助成金の範囲内」です。詳細は手引き24ページを御参照くだ さい。)

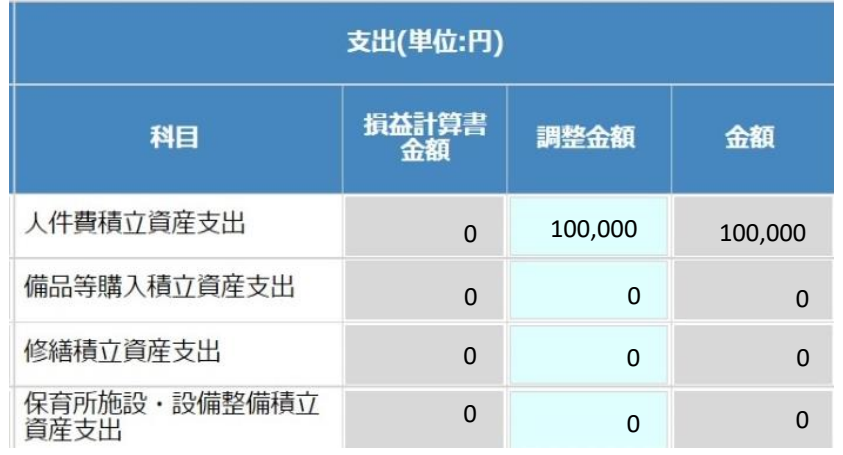

## ●損益計算書に対象外支出が含まれている場合

## ①損益計算書に全額対象外支出となる減価償却費52万円が含まれている場合

「科目」欄に損益計算書の科目名【減価償却費】を、「損益計算書金額」欄に損益計算書の金額 【520,000】を転記し、「調整金額」欄に 【-520,000】と入力し、「金額」欄が 【0】となってい ることを確認する。

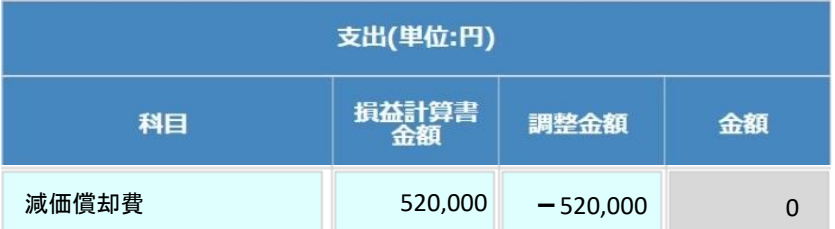

## ②損益計算書に記載されている福利厚生費47万円に、対象外支出となる慰安旅行費18万円が含 まれている場合

「科目」欄に損益計算書の科目名【福利厚生費】を、「損益計算書金額」欄に損益計算書の金額 【470,000】を転記し、「調整金額」欄に【-180,000】と入力する。

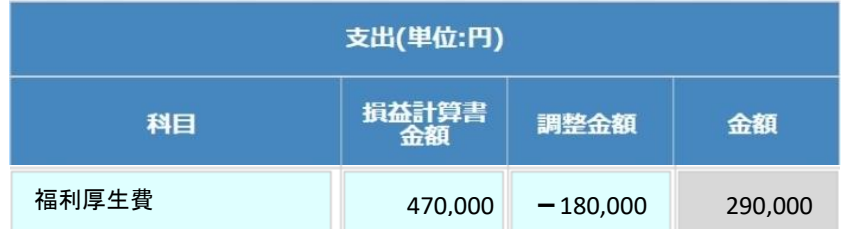

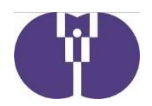

## ③損益計算書に記載されている給与手当4,000万円に、令和3年度以前に積み立てた人件費積 立資産の取り崩しによる支出30万円が含まれている場合

「科目」欄に科目名 【給与手当】を、「損益計算書金額」欄に 【40,000,000】を、 「調整金額」欄 に 【-300,000】と入力する。 (なお、積立資産の取り崩しを行っていても、取り崩しによる支出 が損益計算書に含まれていない場合は、調整金額欄への入力は不要です。)

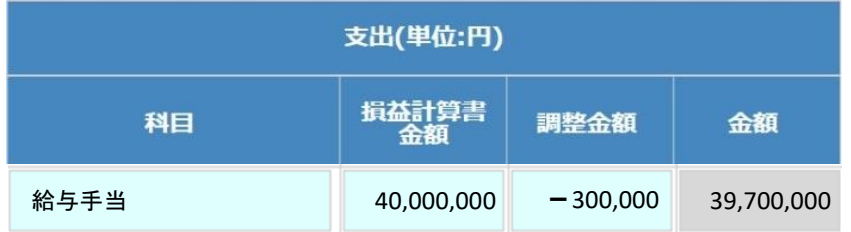

## ●損益計算書に記載されていない対象支出がある場合

### ①損益計算書が税抜き経理の場合

「科目」欄に科目名 【消費税額】を、「損益計算書金額」欄に 【0】を、「調整金額」欄には 【消 費税額の合計】を入力する。

なお、ここで言う 【消費税額の合計】とは、「調整金額」欄を加味した 「金額」欄の経費 (対象 経費)に係る消費税額の合計を入力してください。(対象外経費の消費税を含めないよう御注意 ください。)

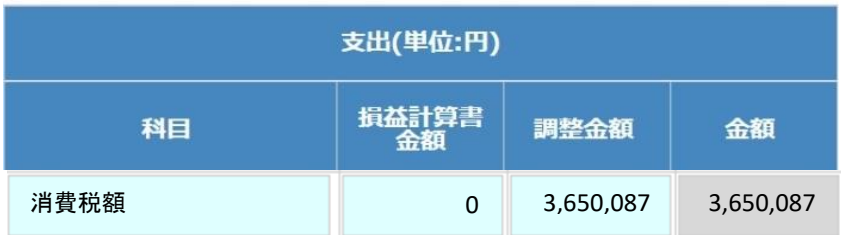

## ②改修支援加算対象事業者が、令和4年度加算額(150万円)を借入金元金償還支出として報告 する場合

「科目」欄に科目名【借入金元金償還支出】を、「損益計算書金額」欄に【0】を、「調整金 額」欄には【1,500,000】を入力する。(なお、改修支援加算についての詳細は、手引き27・ 28ページを御参照ください。)

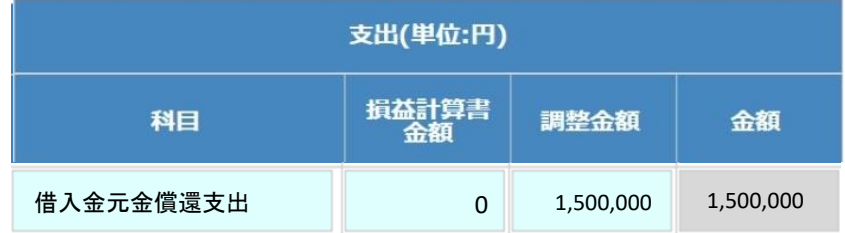

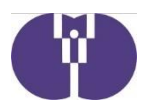

## ●処遇改善等加算で費用配分調整を実施した場合

## ①配分元として 20 万円の費用配分を行った場合

「科目」欄に科目名【費用配分調整額】を、「損益計算書金額」欄に【0】を、「調整金額」欄 には費用配分調整額【200,000】を入力する。

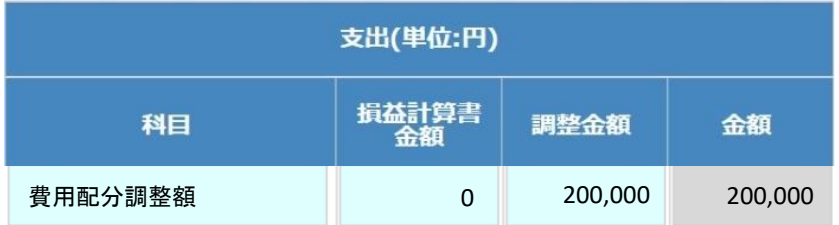

## ②配分先として 20 万円の費用配分を受けた場合

「科目」欄に科目名【費用配分調整額】を、「損益計算書金額」欄に【0】を、「調整金額」欄 には費用配分調整額【-200,000】を入力する。

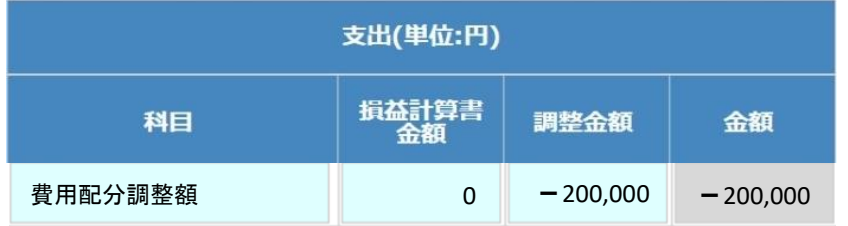

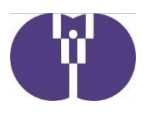

# 完了報告で提出する決算書類について

- ●助成決定事業者は、事業に係る収入及び支出を明らかにした帳簿及びその証拠書類を 備えておく必要があります(企業主導型保育事業助成要領第1の5.(9))。
	- ついては、施設ごとの決算書を作成する必要があり、この決算書は企業主導型保育事業 に係る助成金を確定するための決算書です。法人の決算期に関わらず、年度ごとの作成 をお願いいたします。
	- ※3月末決算以外の法人は、会計年度を毎年4月1日から翌年3月31日までとして ください。

参考:「(別添)指導・監査評価基準」

企業主導型ポータルサイト>既に施設運営中の法人様>通知等>4. 指導・監査>監 査

URL:[https://www.kigyounaihoiku.jp/grant\\_top/notification#kansa](https://www.kigyounaihoiku.jp/grant_top/notification#kansa)

●なお、完了報告において提出が必要な決算書類は法人形態によって異なりますので御 注意ください。詳細は下表を御参照ください。

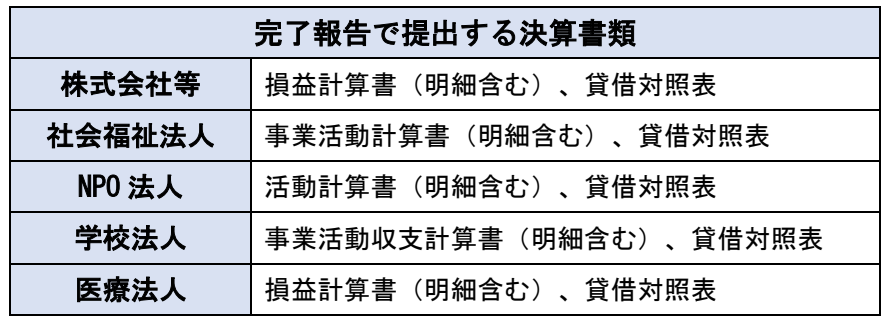